## 20.1 Add to Favorites

## Select Items

Select the file/folder entry (either checkbox, or outside the name). Click on 'Add to Favorites' button from the context menu.

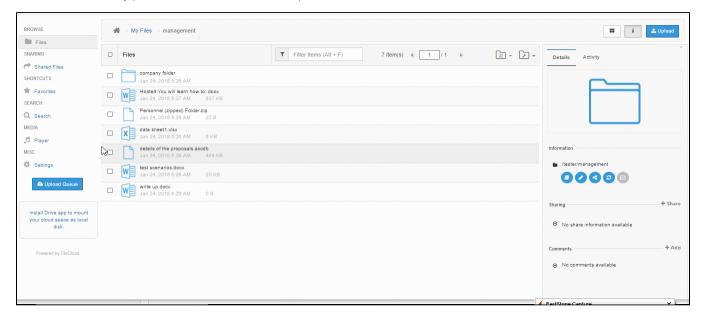

## Add To Favorite List

After clicking on the button, a dialog will be popped. Either create a new favorite list or add to an existing favorite list.

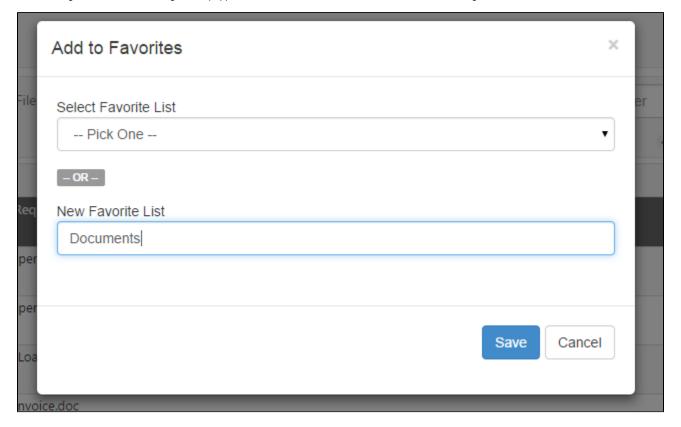